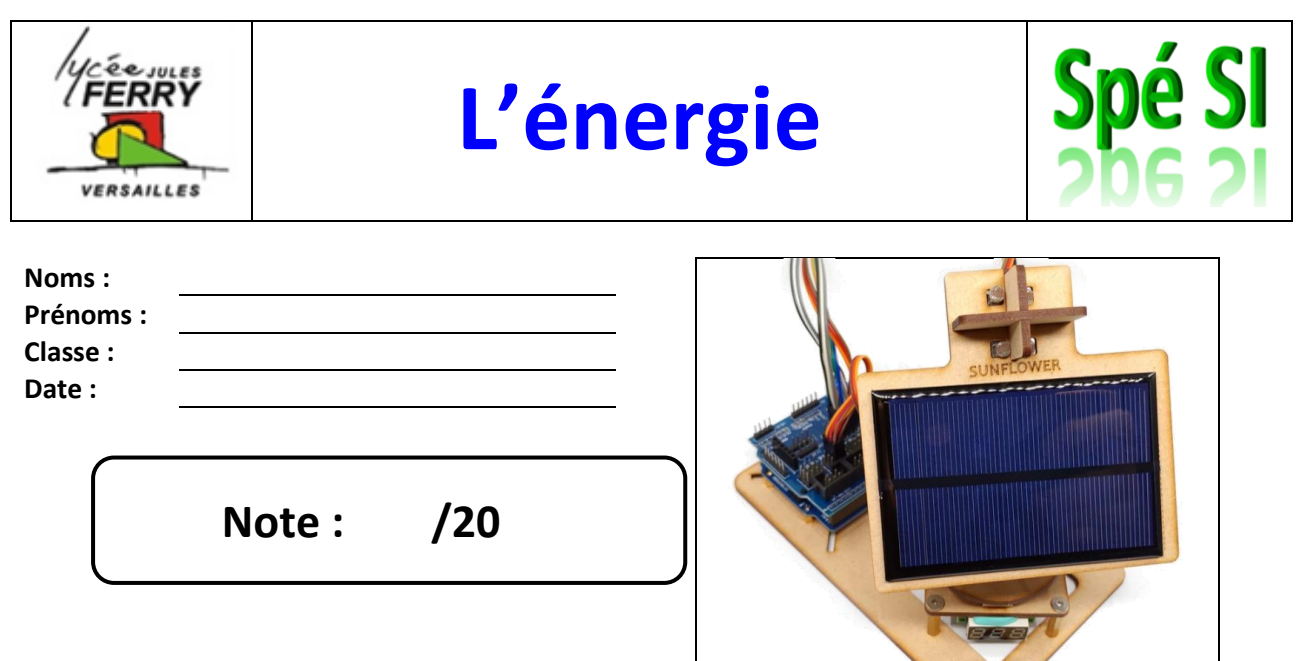

#### **1. Compétences abordées :**

- Utiliser les lois électriques pour résoudre un problème
- Utiliser des appareils de mesure en toute sécurité
- Comprendre un programme informatique
- Comparer, traiter, organiser et synthétiser des informations

#### **2. Critères d'évaluation et barème**

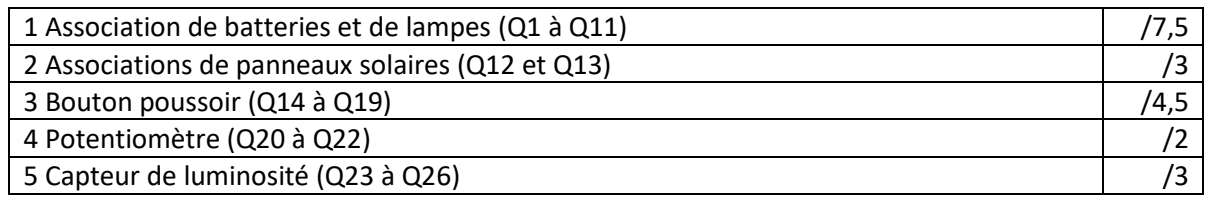

#### **3. Objectif du TP**

Au cours de ce TP, vous allez être amené à brancher virtuellement différents composants et appareil de mesure pour réaliser les montages demandés.

Il vous faut, dans un premier temps vous créer un compte sur Tinkercad, logiciel gratuit en ligne, puis cliquer sur « Circuit » et « Créer un circuit ».

#### **4. Règles de sécurité**

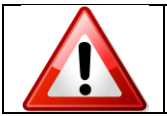

**TOUS LES MONTAGES DOIVENT ÊTRE RÉALISÉS HORS TENSION ET VÉRIFIÉS PAR LE PROFESSEUR AVANT LA MISE SOUS TENSION**

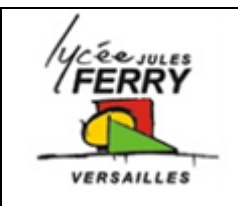

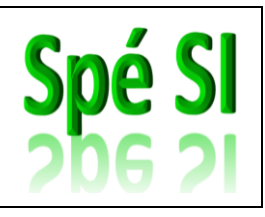

## **1. Association de batteries et de lampes**

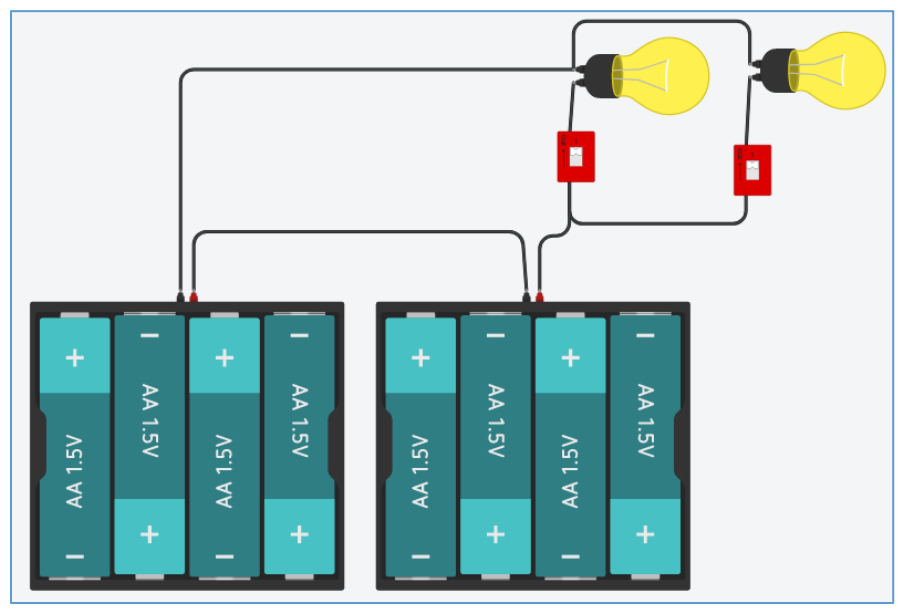

Q1)Les piles sont-elles reliées en série ou en parallèle ? Q2)Quelle tension va-t-on lire aux bornes du pack batteries ?

> Q3) En considérant que la capacité d'une pile est de 2850mA.h, déterminer la capacité de l'ensemble Q4) Calculer l'énergie stockée dans le pack Q5) Les lampes sont-elles branchées en série ou en parallèle ? Q6) Sachant que chaque lampe a une

résistance de 48Ω, quelle est la résistance équivalente aux deux lampes ?

- Q7)Calculer le courant I en sortie de la batterie lorsqu'une seule lampe est allumée puis lorsque les deux lampes sont allumées
- Q8)Si les deux lampes sont allumées en continu, au bout de combien de temps (en heures et minutes), les batteries seront-elles déchargées ?
- Q9)Quelle est la tension aux bornes d'un interrupteur lorsqu'il est ouvert ?

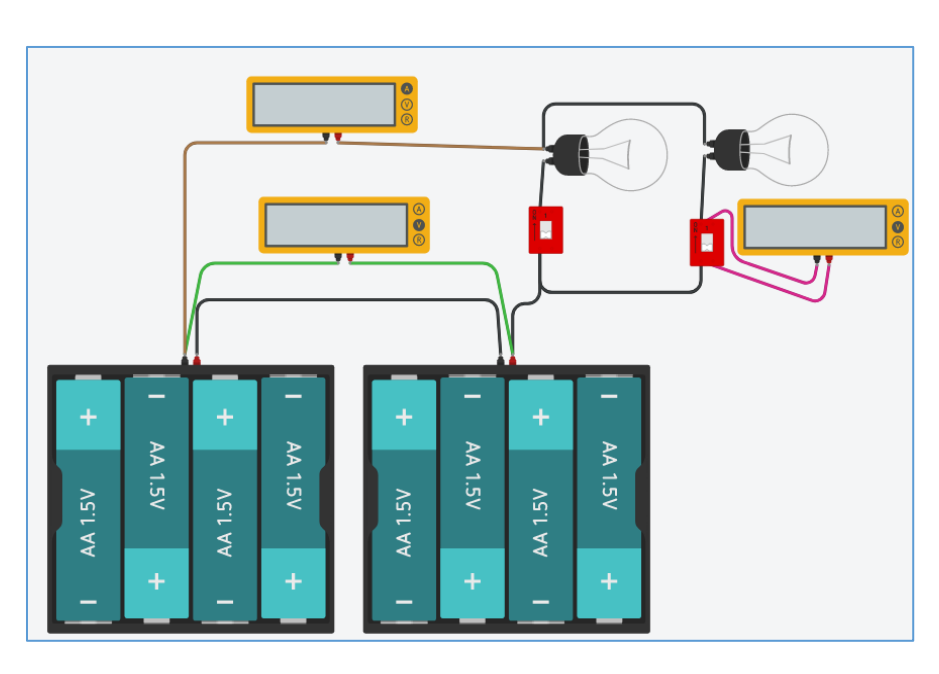

Q10) Quelle est la tension aux bornes d'un interrupteur lorsqu'il est fermé ?

Q11) Réaliser le circuit sur TinkerCad, ajouter les appareils de mesure comme sur le schéma ci-contre, vérifiez vos résultats et insérez la capture d'écran dans votre compte-rendu.

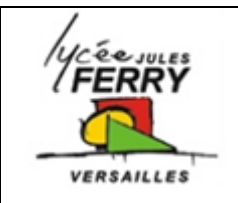

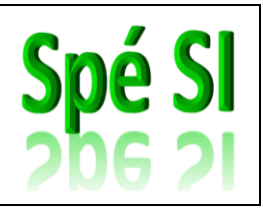

### **2. Association de panneaux solaires**

Q12) Combien de cellules photovoltaïques de caractéristiques 4V, 150 mA faut-il et comment faut-il les assembles pour pouvoir charger une batterie 12 V, 7 Ah avec un courant de charge de 0,3 A.

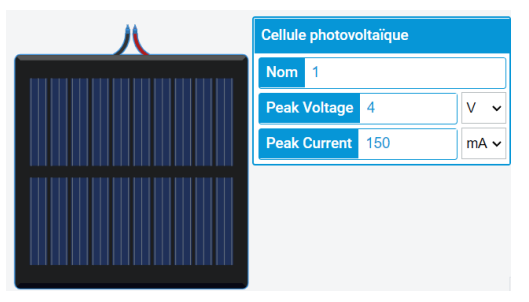

- Q13) Au bout de combien de temps une batterie, initialement complètement déchargée, serait-elle chargée ?
	- **Conseil** : n'hésitez pas à placer, dans votre circuit, des appareils de mesure (voltmètre et ampèremètre) pour vérifier votre montage

### **3. Acquérir une information issue d'un bouton poussoir**

**Objectif** : permettre à la carte de savoir si un bouton poussoir a été enfoncé

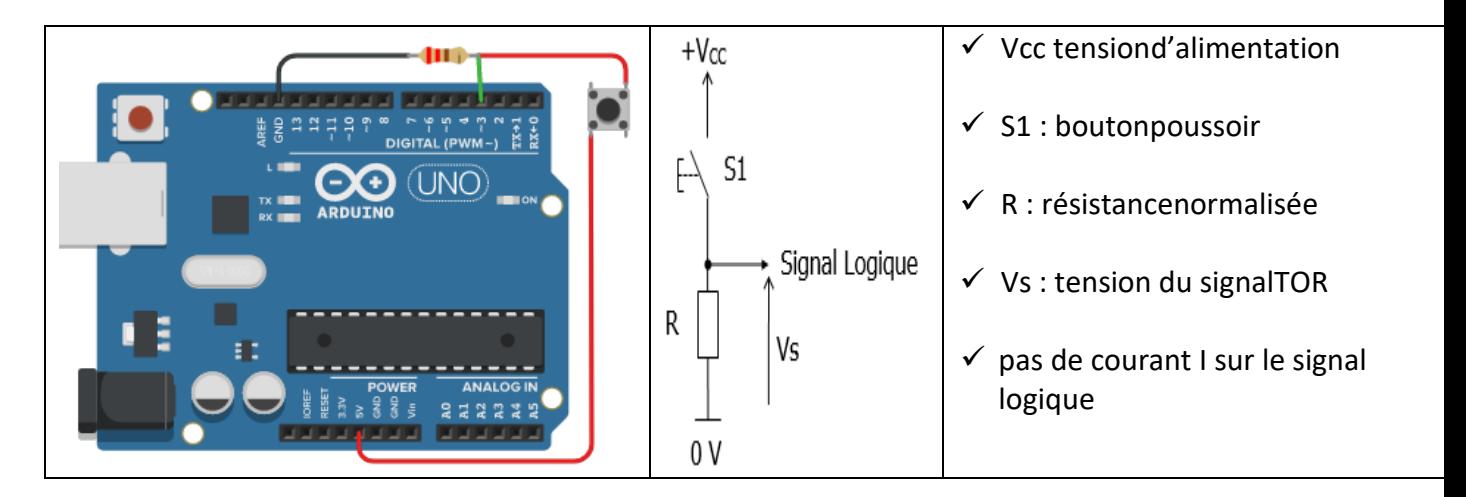

- Q14) Calculer la valeur minimale de la résistance R pour que la puissance dissipée dans celle-ci ne dépasse jamais 0,15 W sous une tension Vcc = 5V.
- Q15) Choisir alors la valeur de résistance R la plus appropriée sachant que nous disposons de résistances 100Ω, 220Ω, 510Ω et 1kΩ et 10kΩ. Donner son code couleur en vous aidant du document ressource « Résistances série normalisées E12 » en

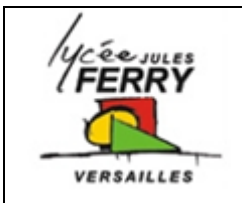

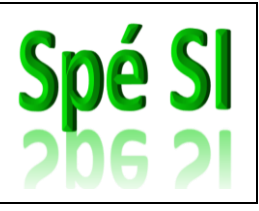

expliquant la signification de chaque bague.

- Q16) Donner la valeur de la tension aux bornes de l'interrupteur lorsque celui-ci est ouvert puis lorsque celui-ci est fermé.
- Q17) Donner la valeur de la tension Vs en fonction de l'état du bouton poussoirS1 (appuyé=interrupteur fermé= état logique **1** ; relâché=interrupteur ouvert = état logique **0**)
- Q18) En déduire le signal logique (**0** si la différence de potentiel est nulleou**1** si la différence de potentielle est égale à 5V) du signal en fonction de la position du bouton poussoir (appuyé ou relâché).

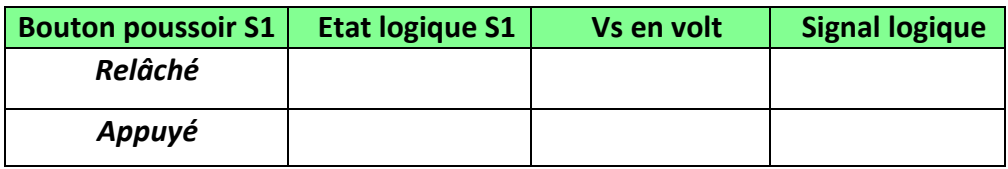

Q19) Réaliser le montage sur Tinkercad. Dans la partie « code » saisissez le code suivant (soit en blocs soit en texte) :

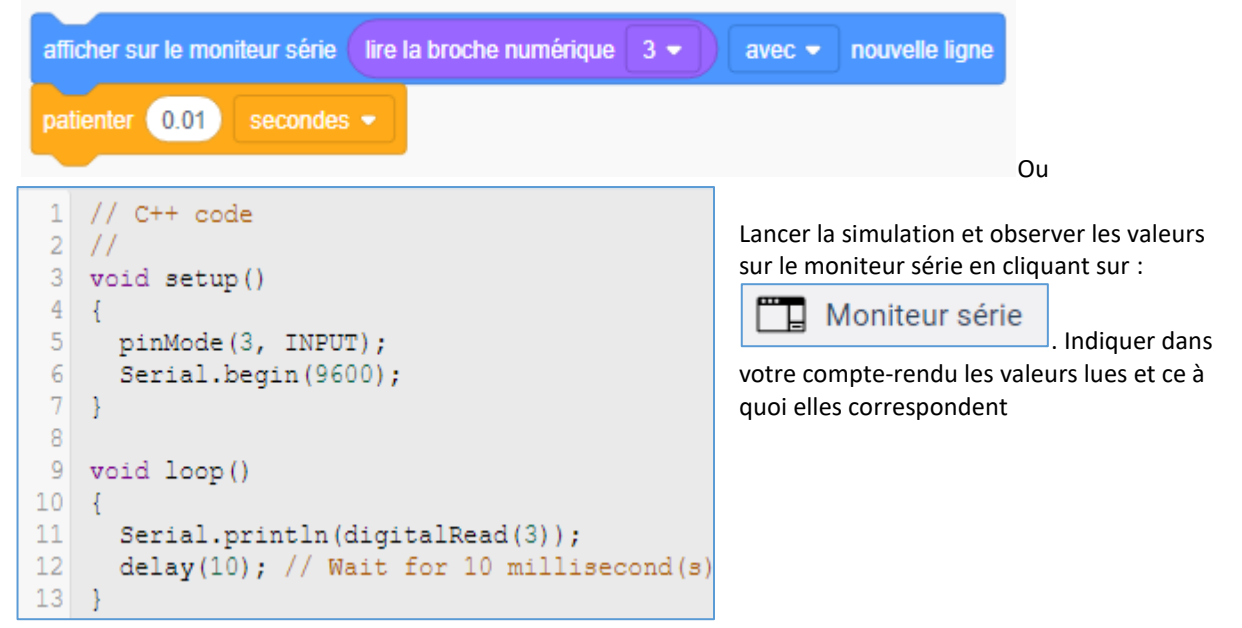

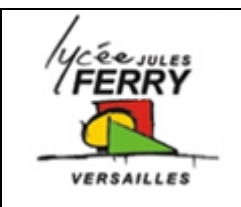

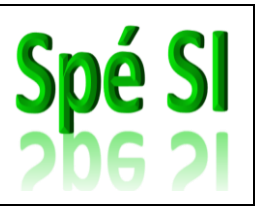

## **4. Acquérir une information issue d'un potentiomètre**

Sur Tinkercad, importer un potentiomètre et noter sur votre compte-rendu sa résistance en ohms.

Q20) Grâce à un ohmmètre, mesurer les valeurs maximales et minimales du potentiomètre.

Placer le curseur du potentiomètre dans une position quelconque et indiquer sur votre compterendu la relation entre les valeurs lues sur chacun des deux ohmmètres et la résistance en ohm du potentiomètre.

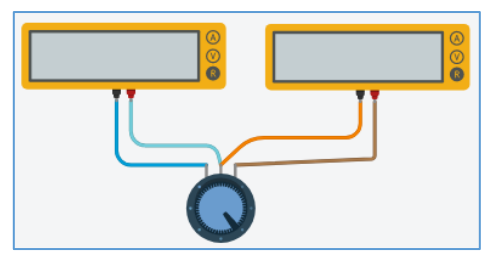

Le potentiomètre est raccordé à la carte Arduino selon le schéma suivant :

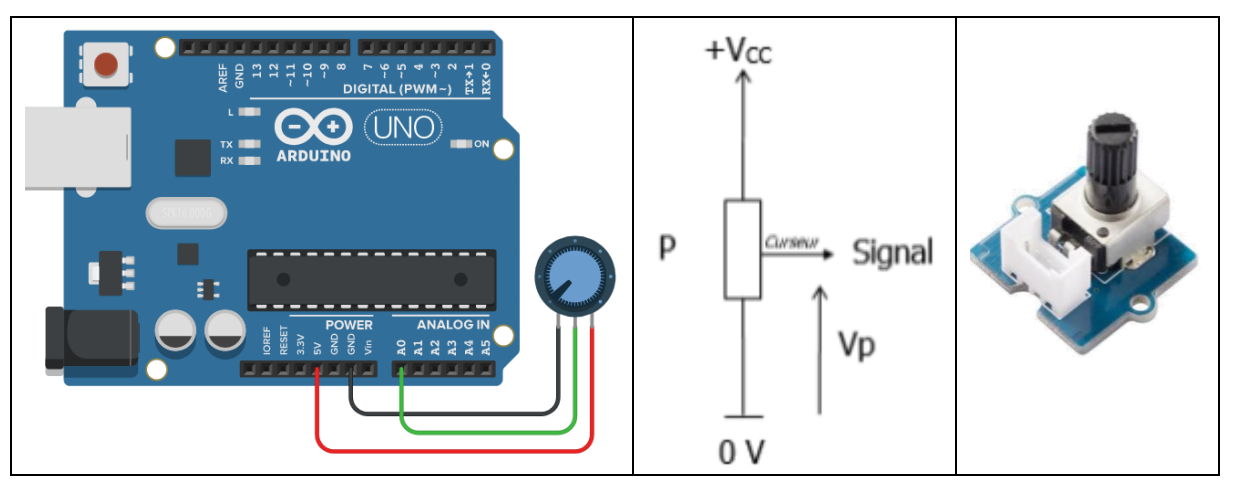

Q21) Réaliser, sur le logiciel de simulation TinkerCad, votre montage. Utiliser un multimètre pour lire la tension Vp. Insérer la capture d'écran dans votre compte-rendu. Appliquer la formule du pont diviseur de tension pour déterminer Vp lorsque, Vcc est à 5V et la résistance vaut la moitié de sa valeur maximale.

Sur Tinkercad, saisir le code suivant :

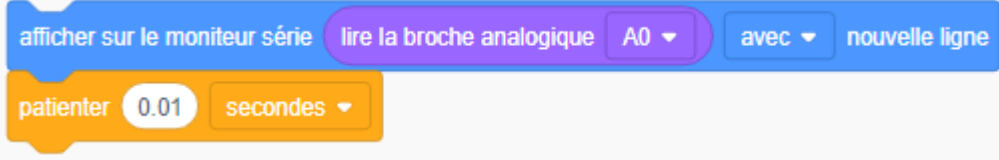

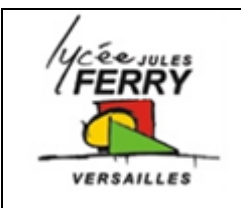

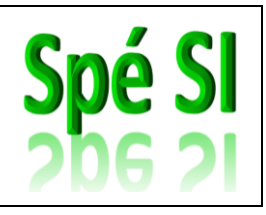

```
\mathbf{1}// C++ code
 \overline{2}\frac{1}{2}3 void setup()
 4 \t 15
      pinMode(A0, INPUT);
 -6
       Serial.begin(9600);
 \overline{7}8 - \}\overline{9}10 void loop()
11 \quad \{12Serial.println(analogRead(A0));
       delay(10); // Delay a little bit
1314 }
```
Q22) Indiquer les valeurs minimales et maximales que vous lisez sur le moniteur série. Sachant que, sur Arduino, les valeurs lues sur les broches analogiques sont codées sur 10 bits, la plus grande valeur qui peut être lue est 2 <sup>10</sup>. Comparer cette valeur avec la valeur maximale lue sur le moniteur série.

## **5. Acquérir une information issue d'un capteur de luminosité**

#### **Acquisition de la luminosité**

Une photorésistance (résistance dont la valeur change en fonction de la luminosité) appelée LDR (Light Dependent Resistor) doit être utilisée dans un pont diviseur de tension pour que sa valeur puisse être perçue par la carte Arduino.

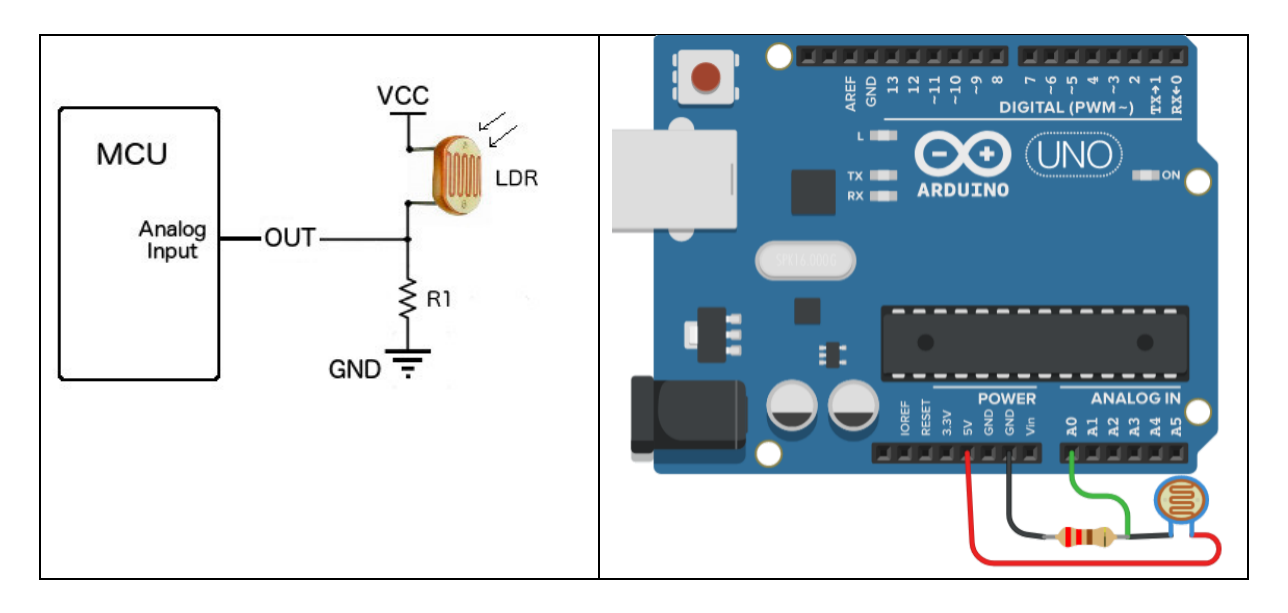

Q23) Réaliser le montage sur Tinkercad en paramétrant la résistance R1 sur 220 Ω.

Q24) Saisissez le code sur TinkerCad pour afficher sur le moniteur série la valeur lue sur la broche A0. Lancer la simulation, cliquer sur la diode LDR pour modifier l'intensité lumineuse reçu et indiquer sur votre compte-rendu les valeurs minimales et maximales lues sur le moniteur série.

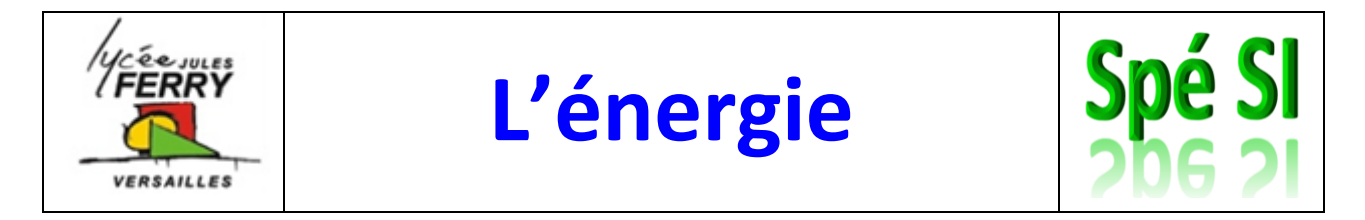

Exemple : Le circuit est éclairé avec une luminosité de 170 Lux ; R1=220Ω

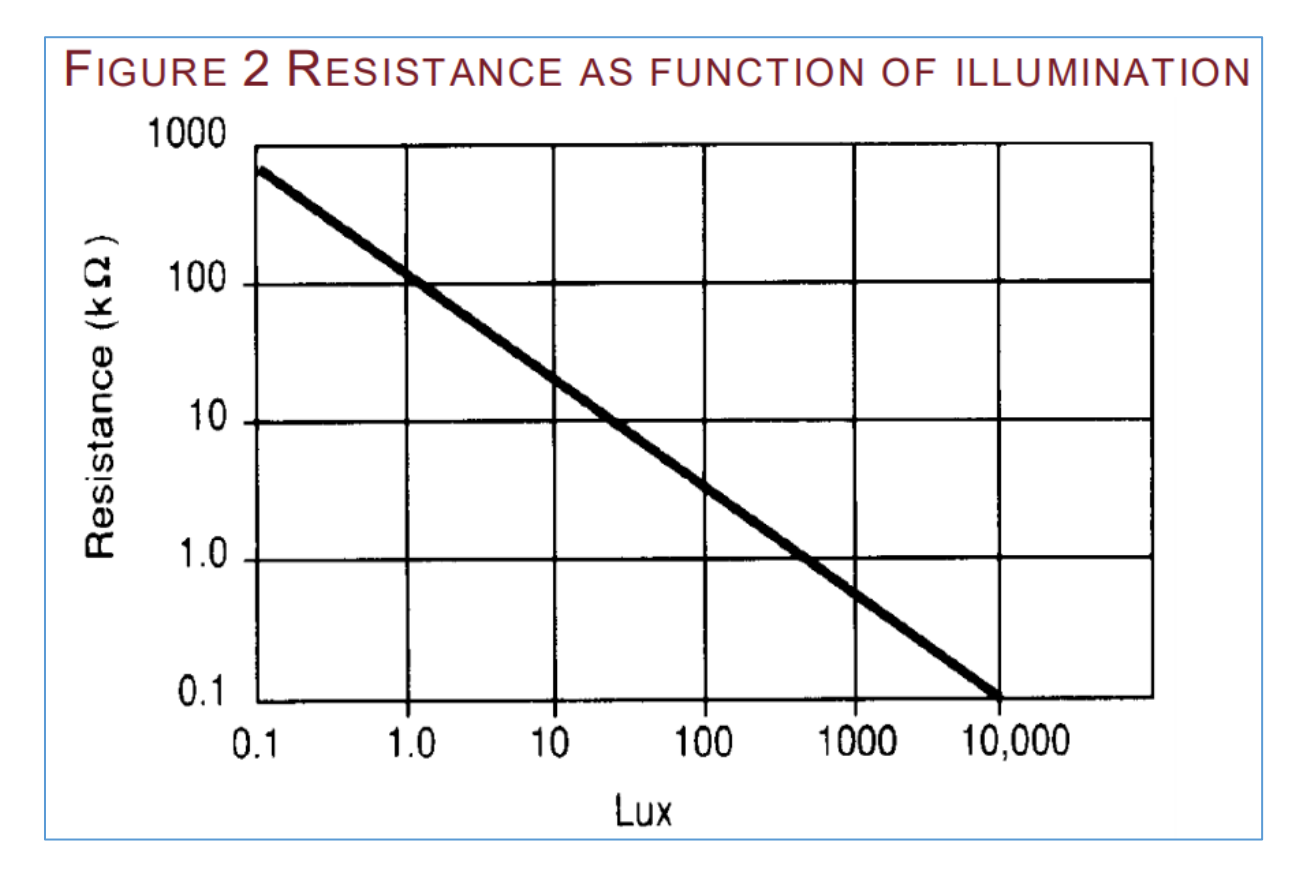

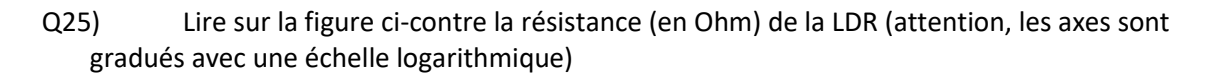

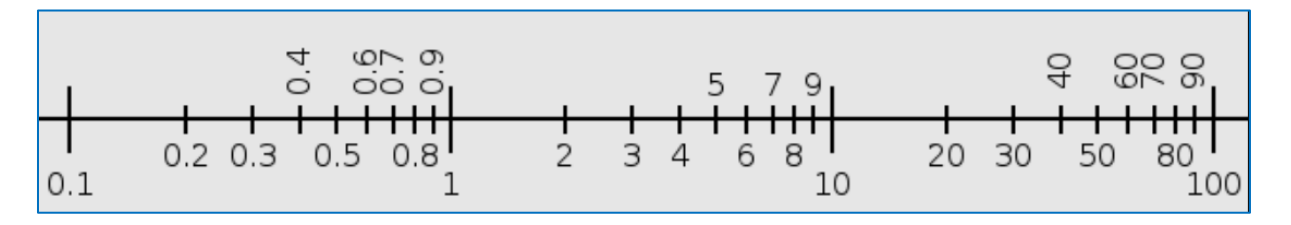

Q26) Calculer la tension aux bornes de R1.